## Návod na inštaláciu aplikácie Magio GO na Android TV

- 1. Pripojte smart televízor / set-top box s Android TV k internetu.
- 2. V hlavnom menu v sekcii Aplikácie zvoľte ikonu Coogle Play (Získať ďalšie aplikácie).
- 3. V hornej lište prejdite na ikonku lupy a do textového poľa napíšte Magio GO.
- 4. Vyhľadajte aplikáciu **A Magio GO** a prostredníctvom diaľkového ovládača potvrďte jej inštaláciu.
- 5. Po dokončení inštalácie otvorte aplikáciu Magio GO a prihláste sa prihlasovacími údajmi, ktoré sme vám zaslali formou SMS alebo e-mailu a postupujte podľa pokynov na obrazovke.

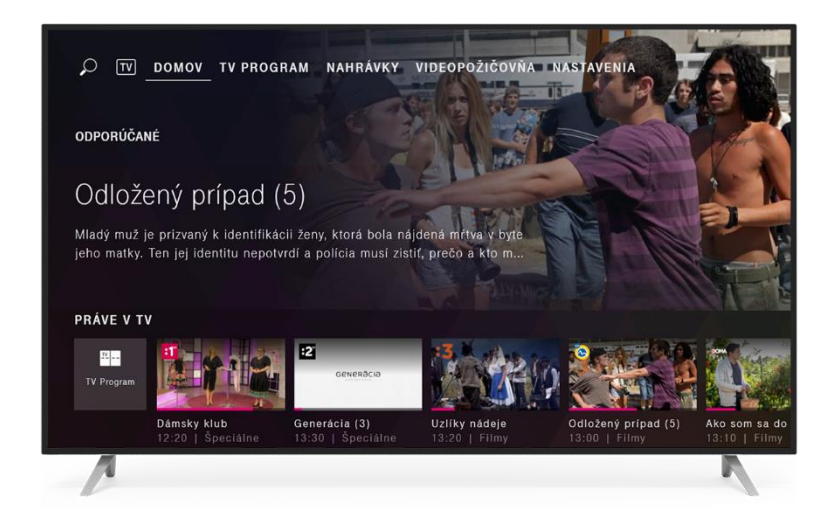